# Computer Applications

Mendeley 3

### Dr. Labeed Al-Saad, Basrah University, College of Agriculture

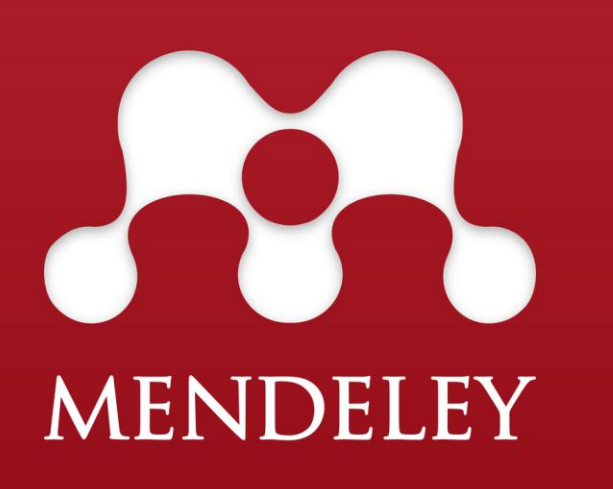

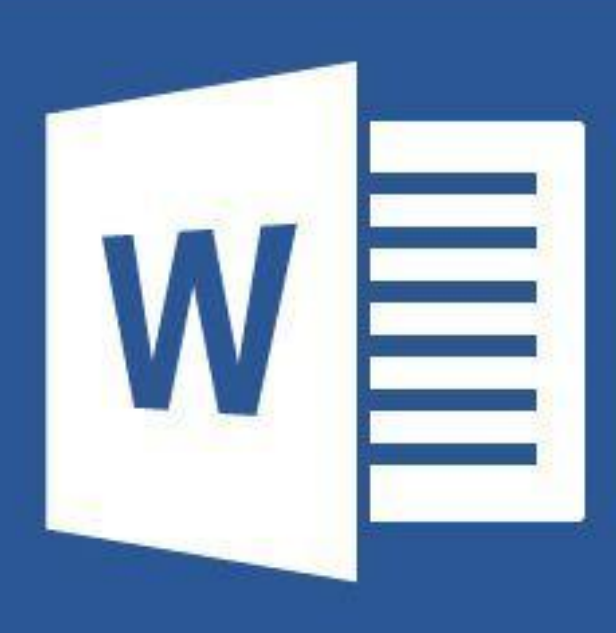

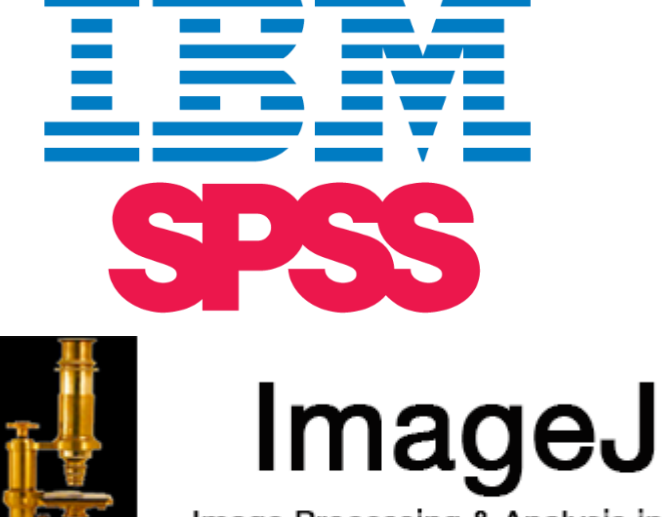

Image Processing & Analysis in Java

 $\mathbf{X}$ 

## Manage Mendeley database

**\*Mange your database means make it ready for citation. It is of importance** 

to make your database clean enough to be used.

## How to do that?

That can be done by checking our newly inserted references (also, old un-

checked references), especially PDFs to correct any possible errors to ensure

that the reference information is correct.

-Mendeley-Lecture 3

### Manage Mendeley database

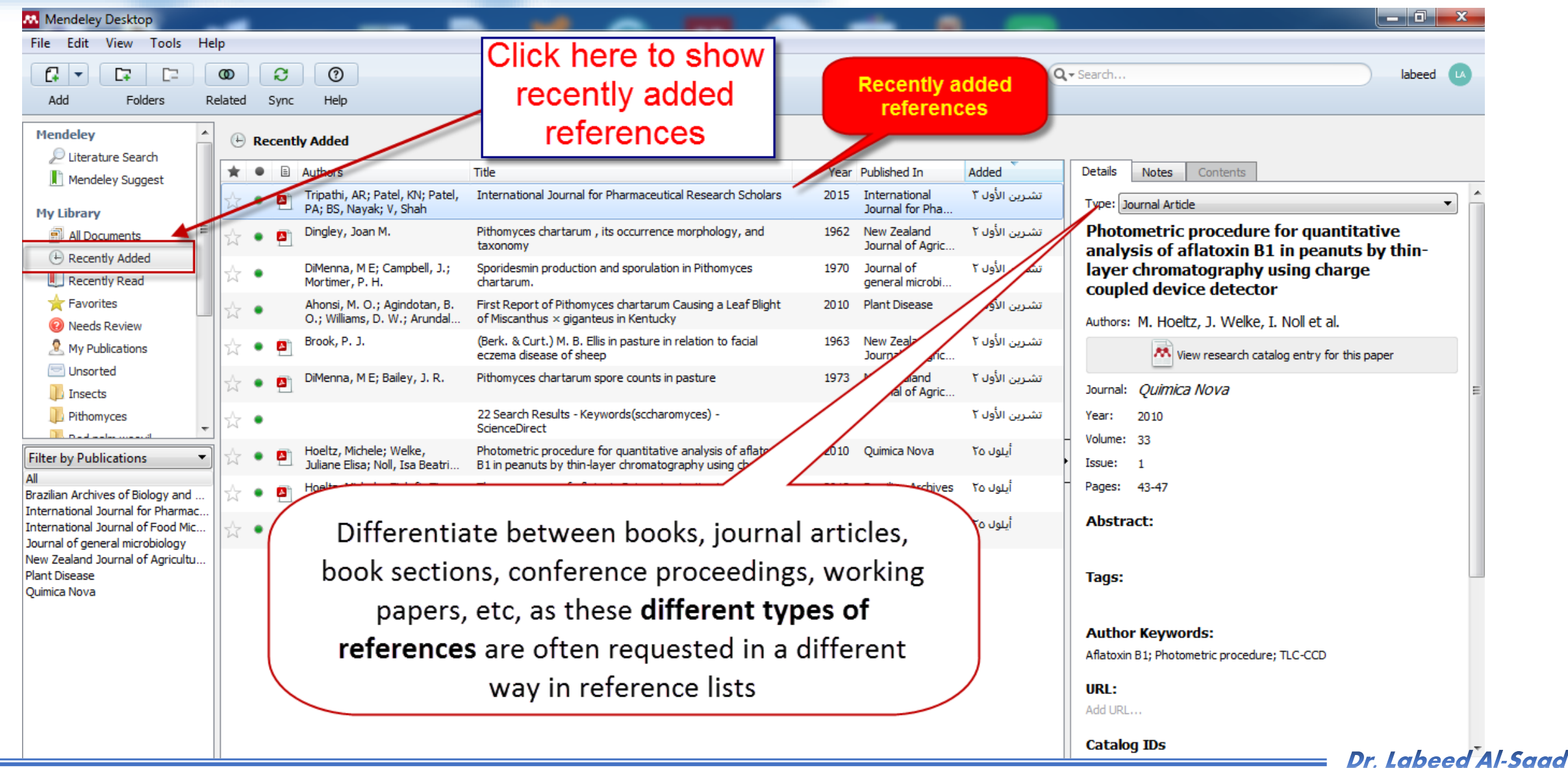

**Computer Applications The Second Lines** 

## Manage Mendeley database

 $}\cdot\bullet$  **Preventing different spelling of the** 

name of same Author.

# How to do that?

- Filter by Authors
- Drag the incorrect spelling into the correct spelling
- Click OK on the Confirmation window.

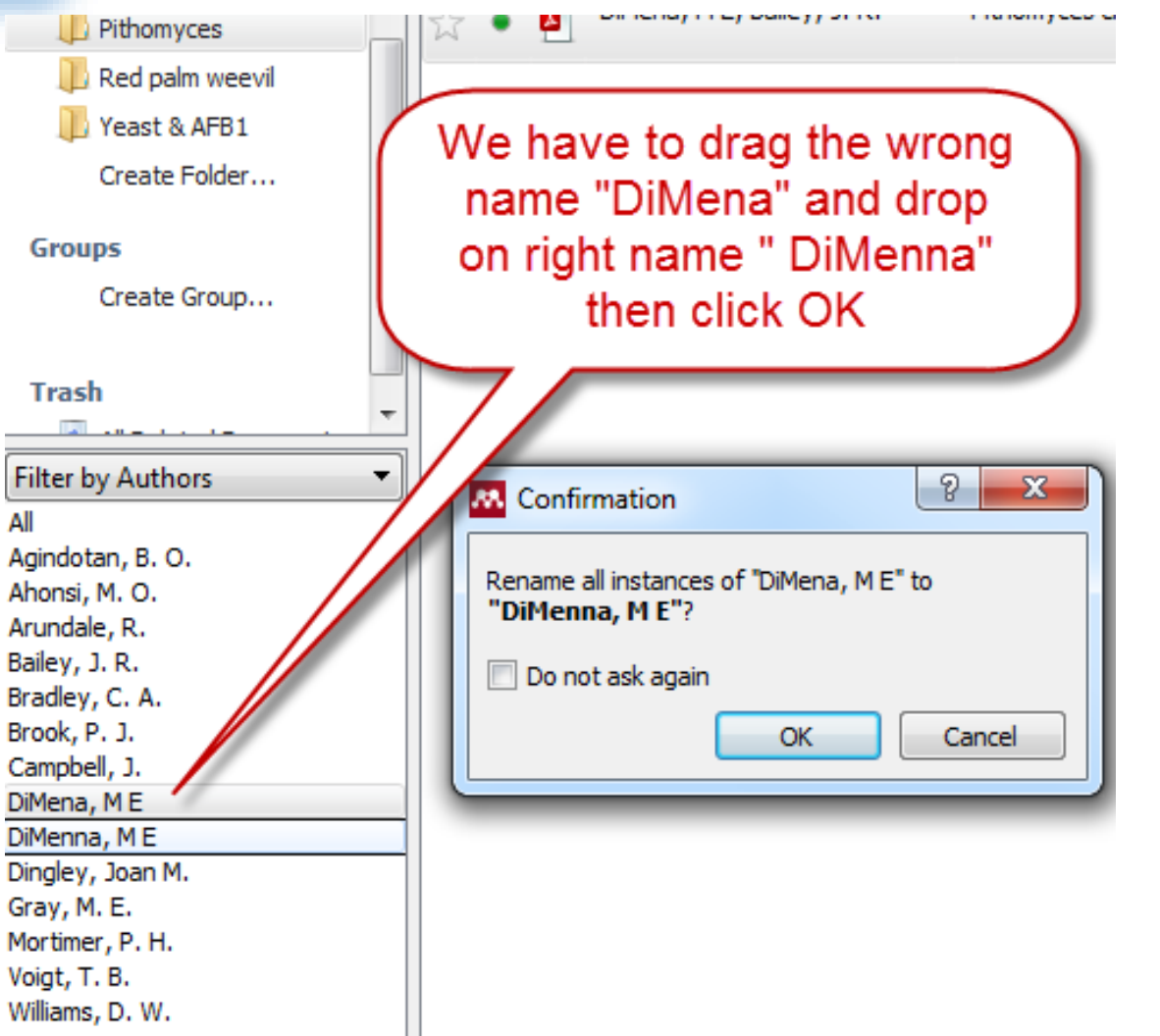

Mendeley-Lecture 3

Dr. Labeed Al-Saad

**Computer Applications The Second Lines** 

## Manage Mendeley database

**☆ Create new folder.** 

### Why?

Hint: You can drag references from your library and drop it in any created folder

**-Mendeley-Lecture 3** 

• **To organize Your articles. For example, you can create** 

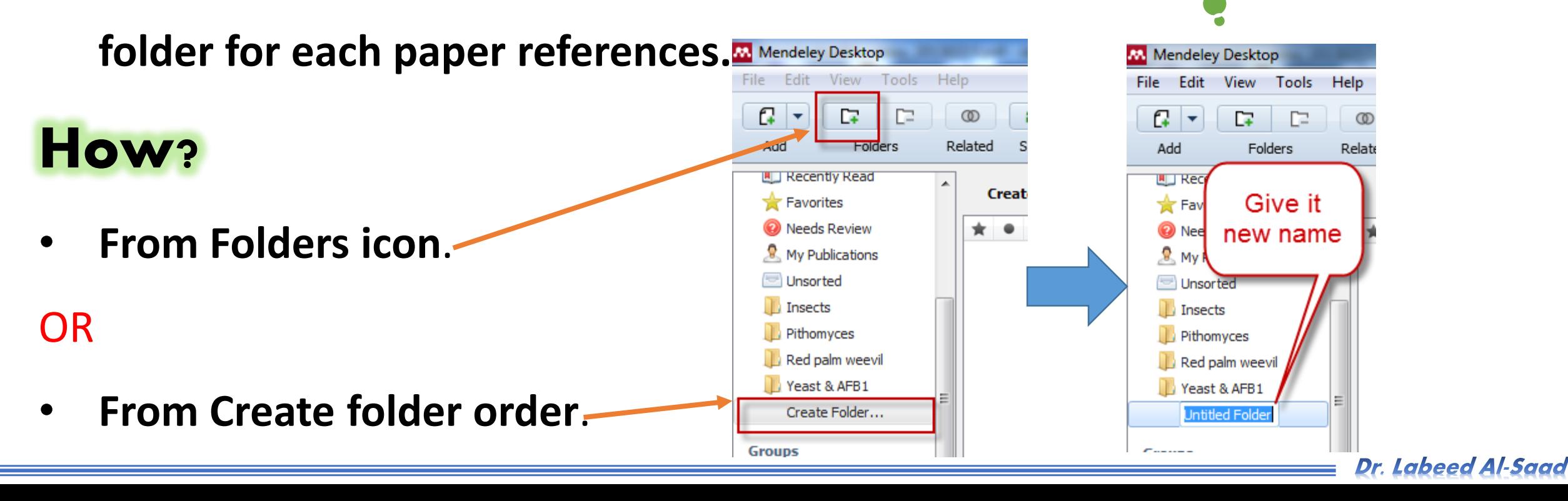

### **Computer Applications The Terms of The Computer Applications**

# Manage Mendeley database

- ❖ Remove and Rename folder.
- You can do that simply by right click on folder > Remove or Rename the

folder.

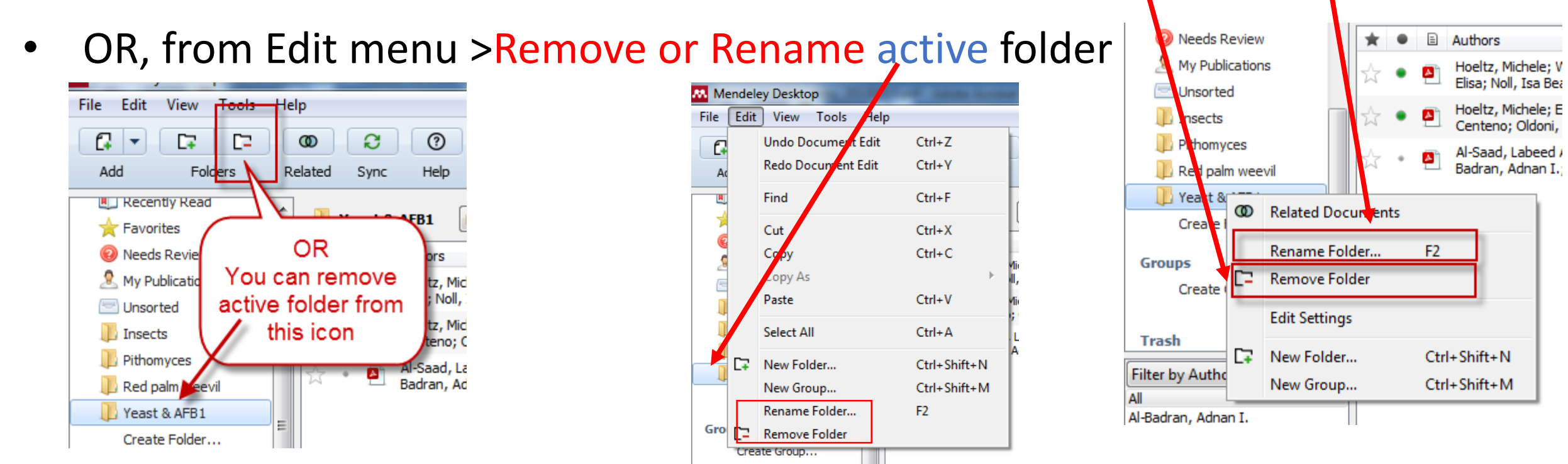

#### Dr. Labeed Al-Saad

# Manage Mendeley database

◆ When Mendeley not sure that selected (mostly new inserted) reference is

correct, this message will be appear.

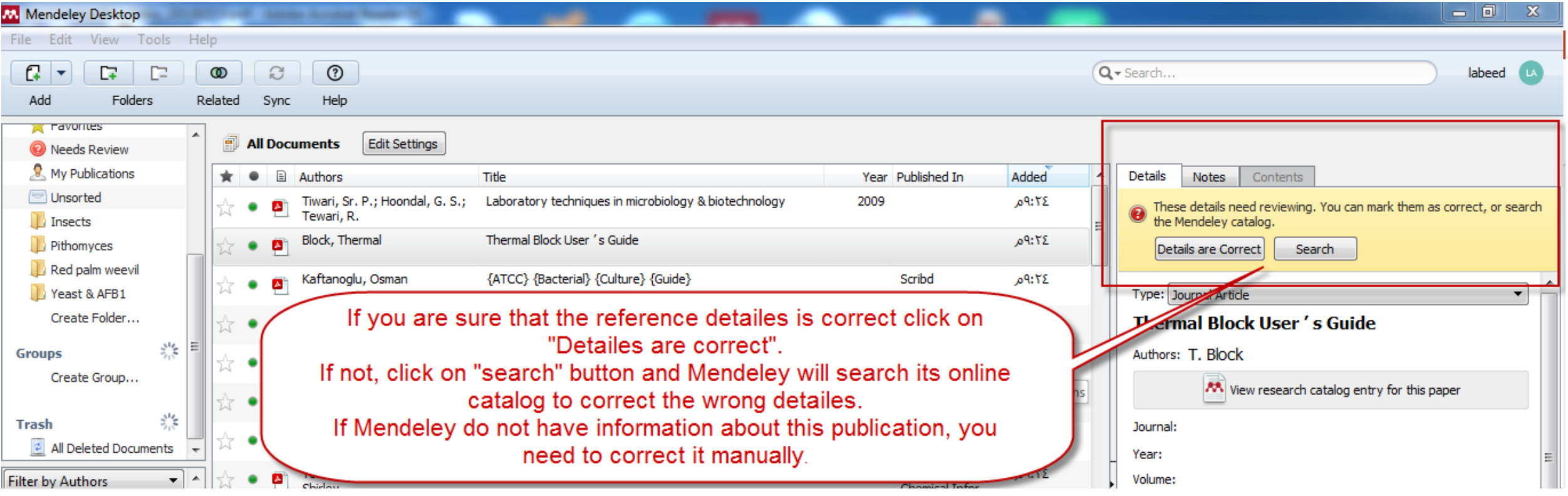

Dr. Labeed Al-Saad

### **Computer Applications Computer Applications**

### Manage Mendeley database

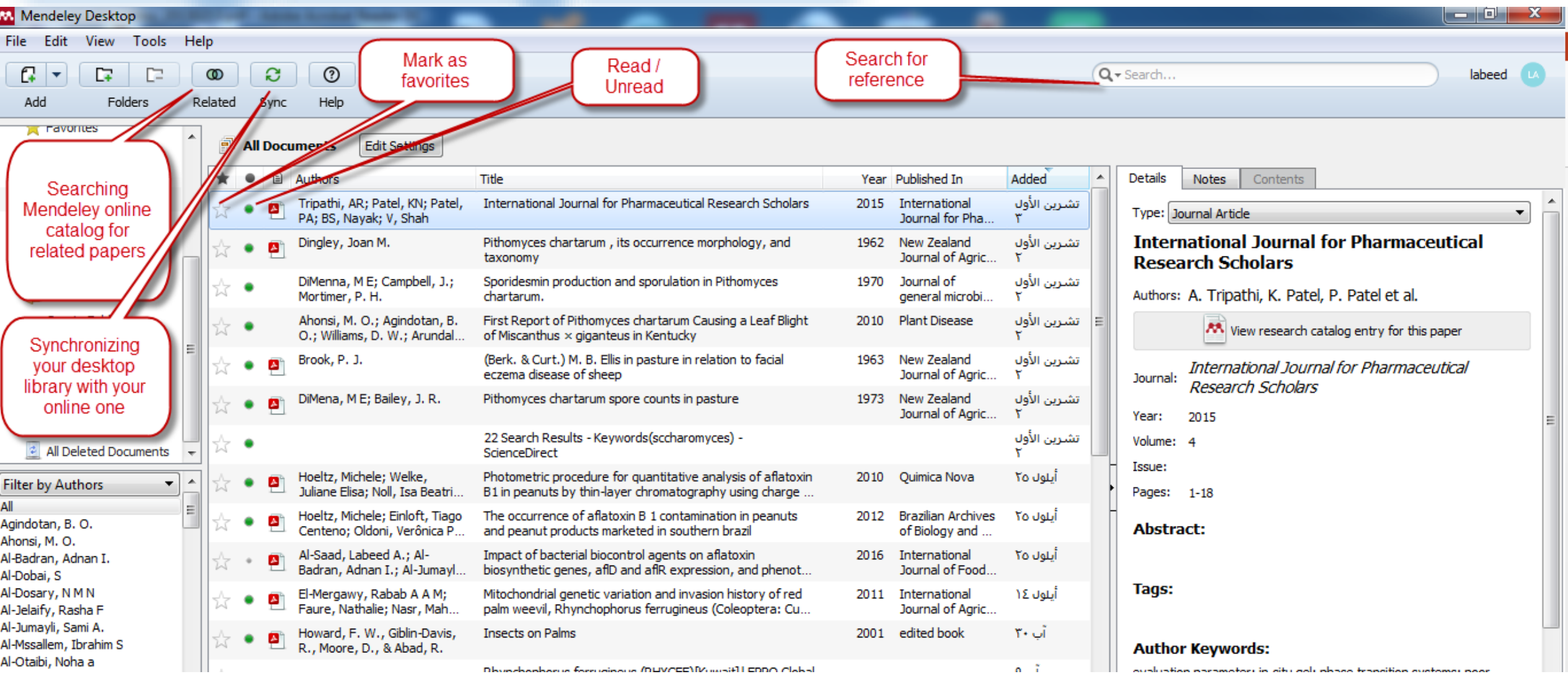

#### Dr. Labeed Al-Saad

### **Computer Applications International Computer Applications**

### Manage Mendeley database

### **You can read library PDFs, mark, highlight and writing notes**.

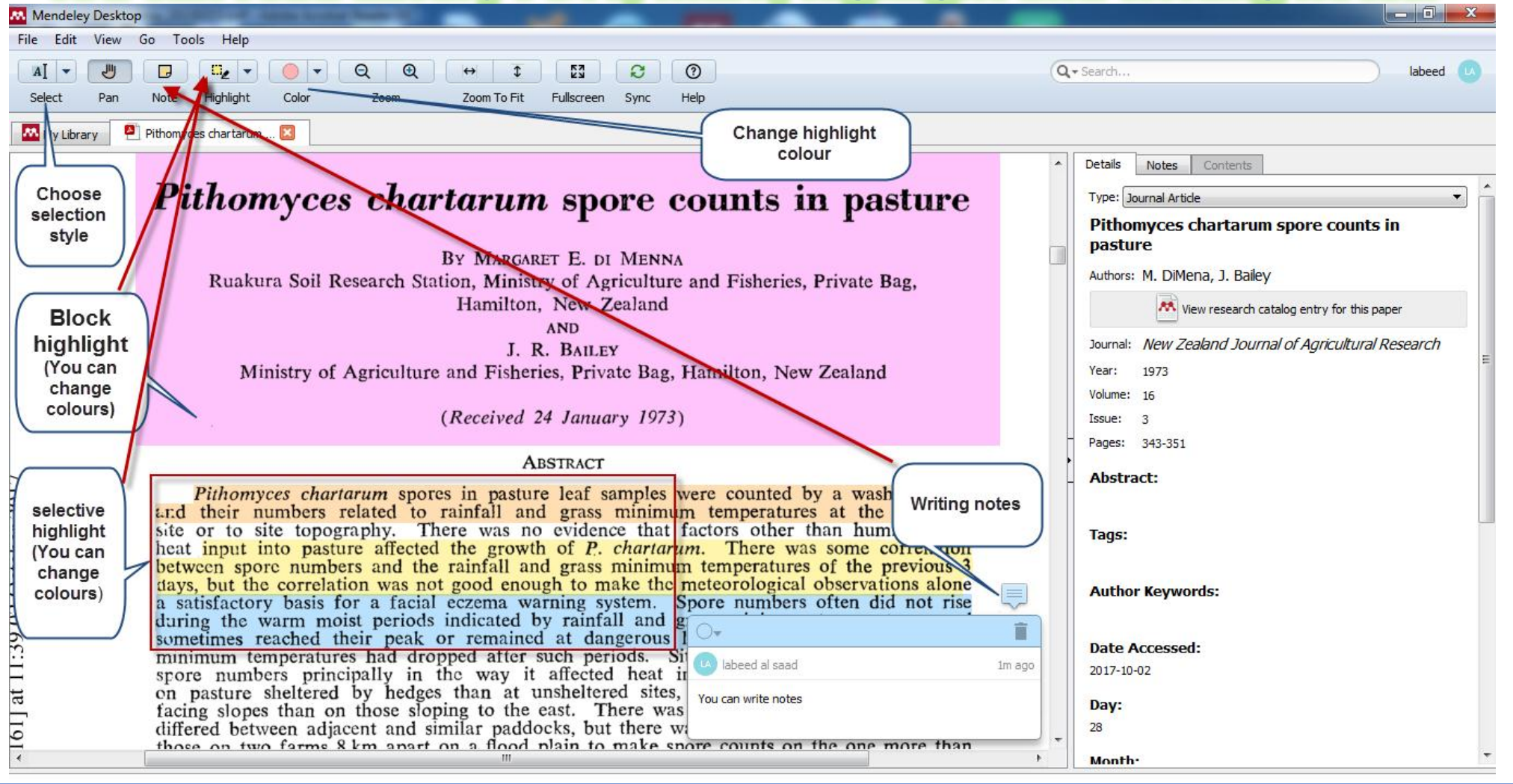

Dr. Labeed Al-Saad

**Computer Applications 1999** 

### Manage Mendeley database

# **Exercise**

- **Check if the details of your 10 inserted pdf's is Correct?**
- **Correct the wrong information if needed.**
- **Create new folder for your current paper.**
- **Drag reference(s) from your library to that folder.**

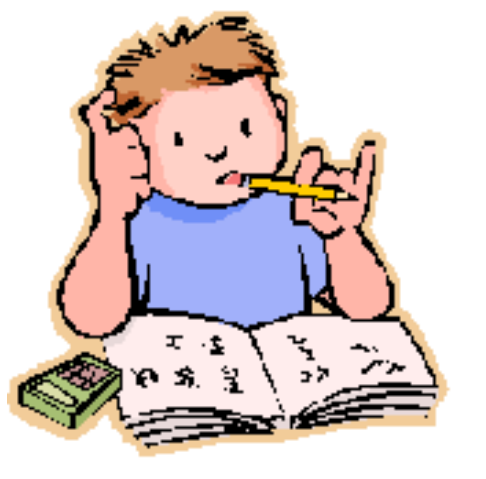

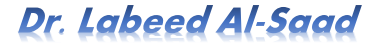

**Computer Applications 1999 Computer Applications** 

### Manage Mendeley database

### **Sorting, Tagging and Filtering**.

You can sort your references according to:

- Favorite or not favorite.
- Read or not yet.
- Involved PDF or not.
- Author.
- Title.
- Year.
- Publishing statement.
- Adding date.

You can filter references according to:

- Author keywords.
- Authors.
- Tags (note or comment written in **Tags** field in paper information window).
- Publication

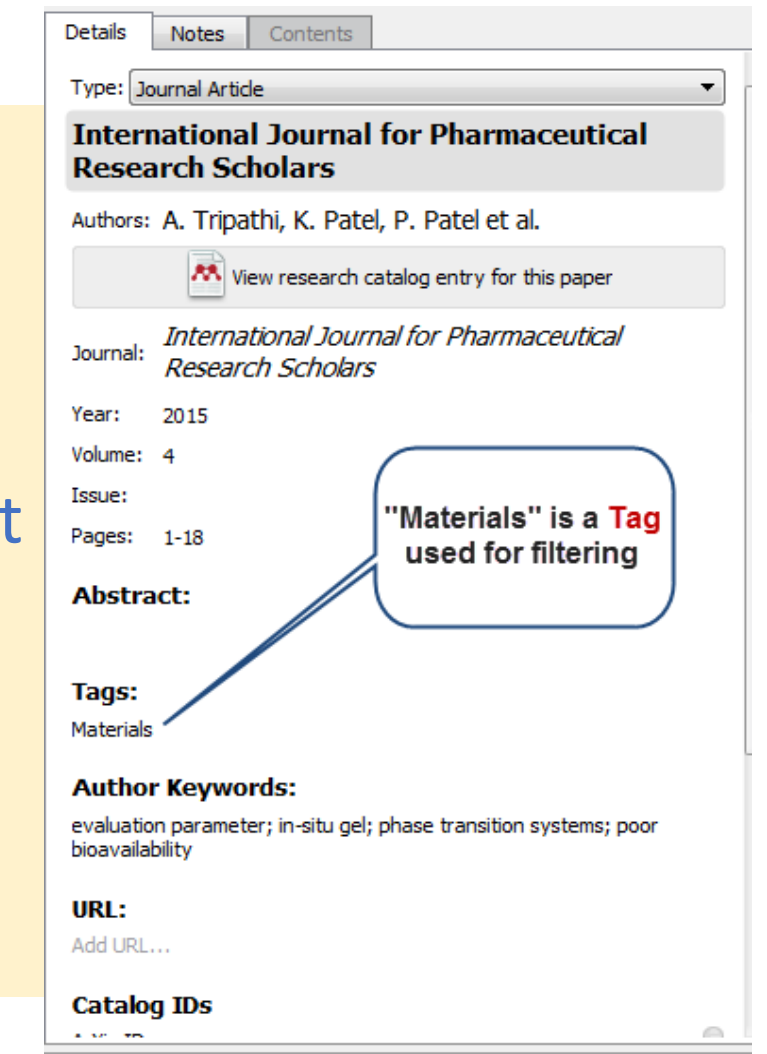

-Mendeley-Lecture 3

### Manage Mendeley database

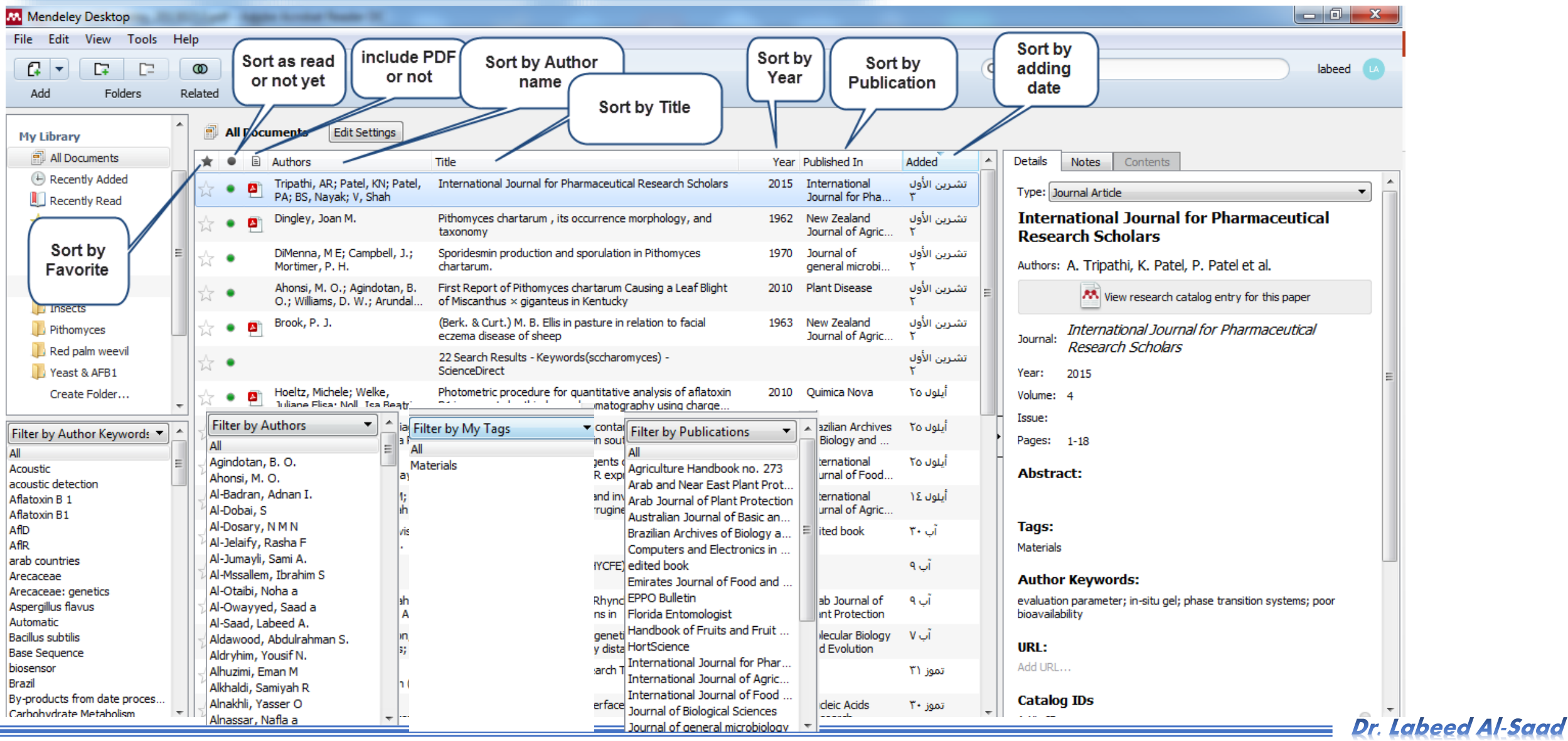

### **Computer Applications 1999**

### Manage Mendeley database

### **Mendeley can store your PDFs in a clear way**

- **Tools >Options**
- **In the box, Select File Organizer**
- **Select Organize my files > Browse for a folder where you want to store your PDFs**
- **Select Rename document files > Choose how you want to name your PDFs**

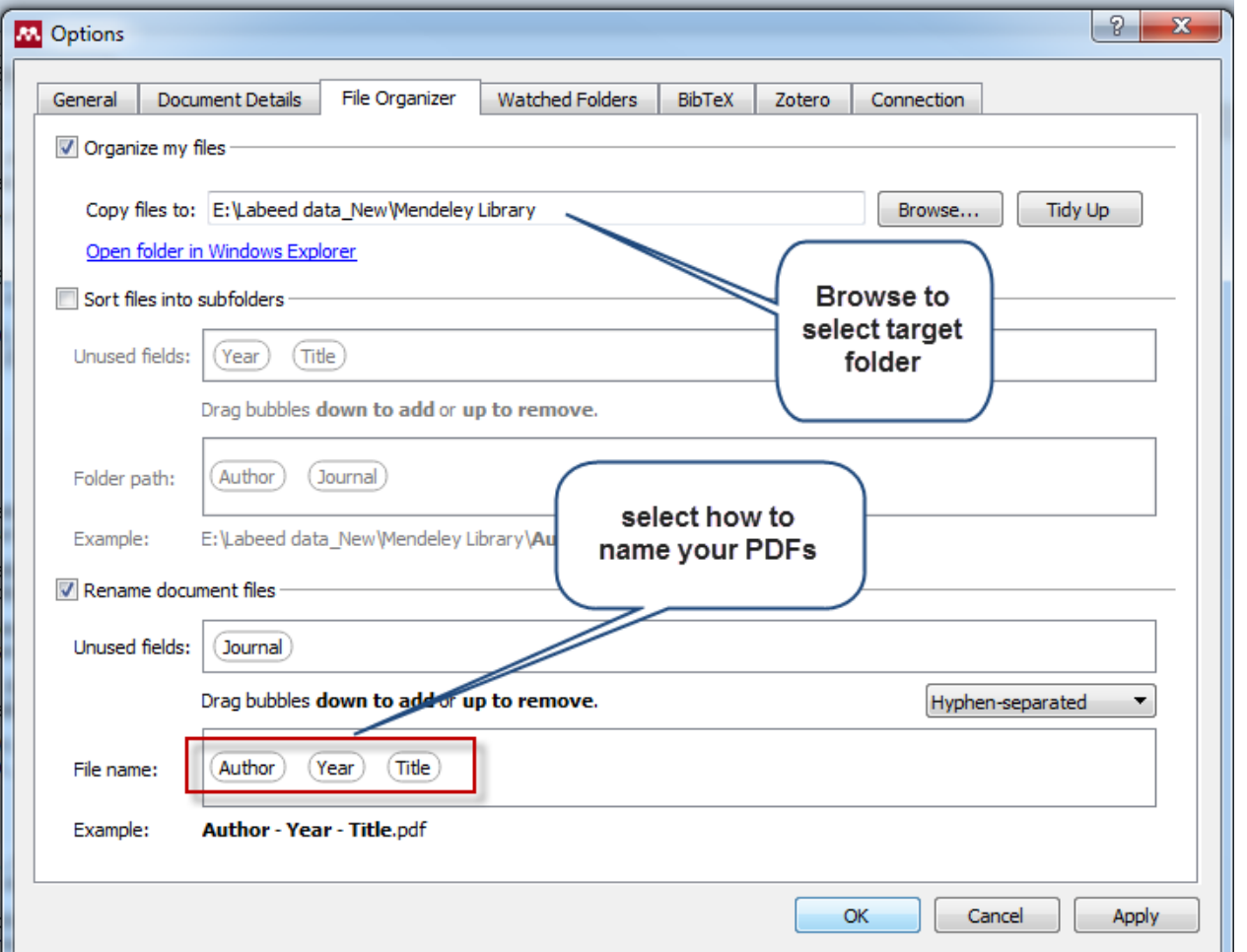

### Manage Mendeley database

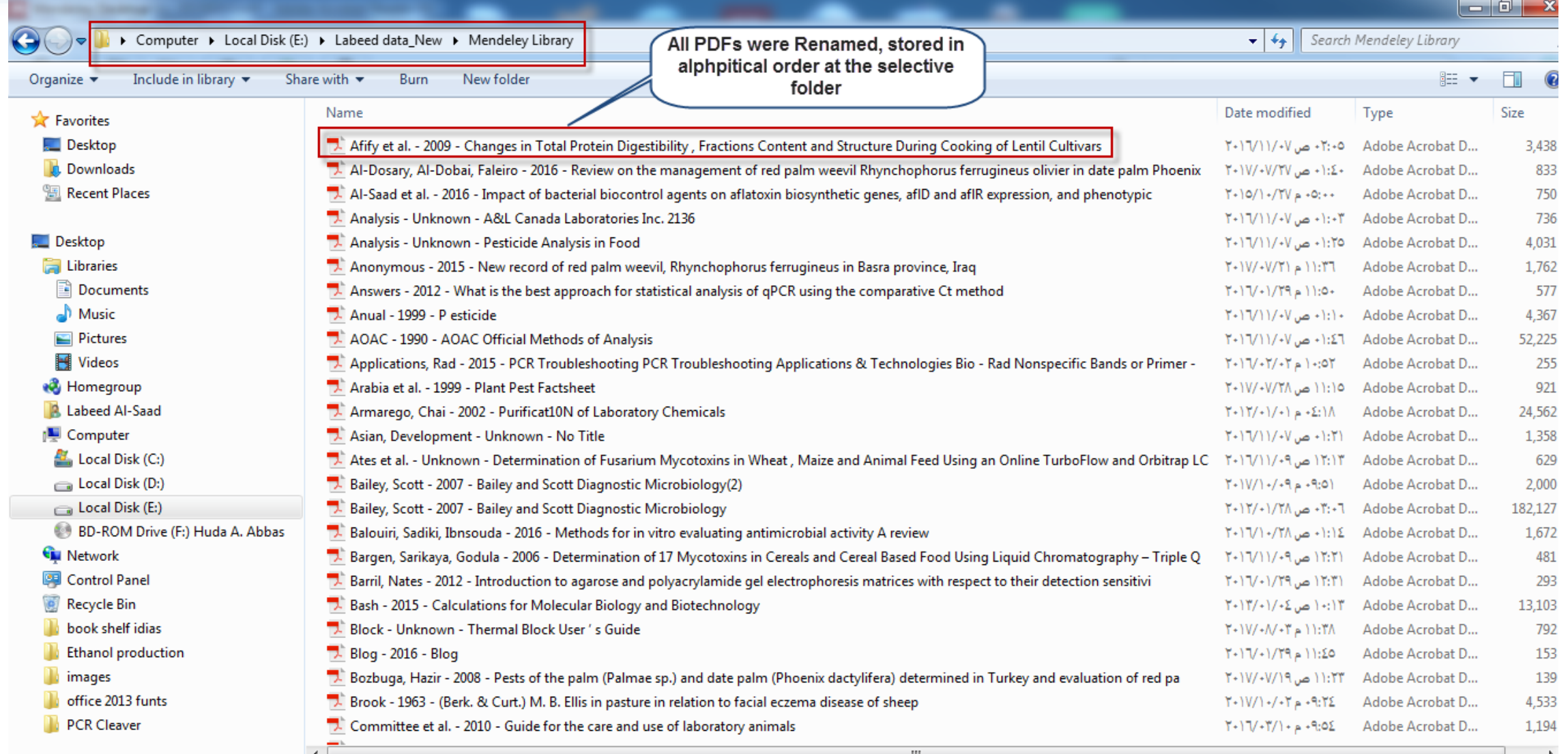

Dr. Labeed Al-Saad